*User Guide – Part I* 

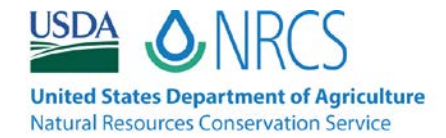

## **Contents**

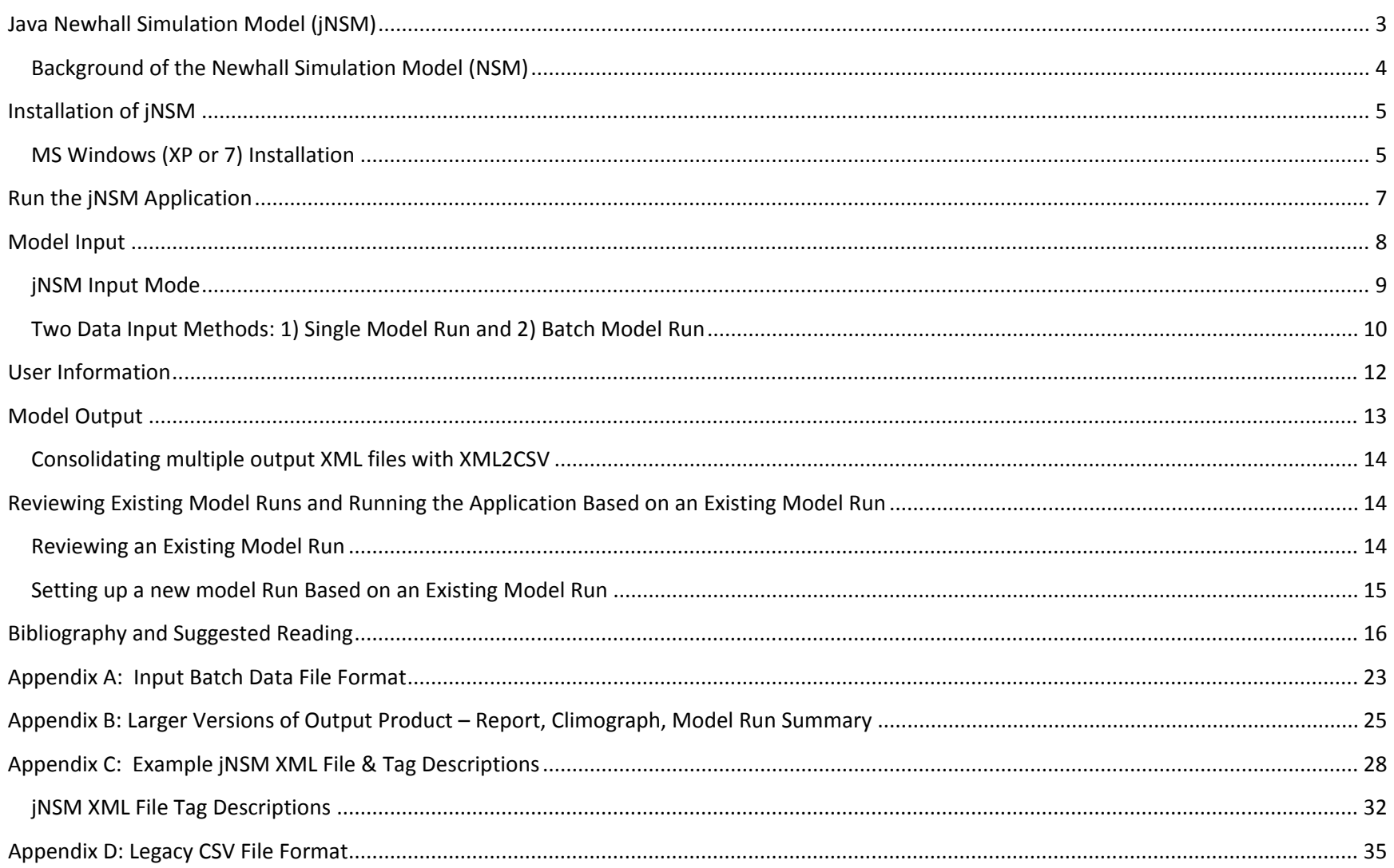

## <span id="page-2-0"></span>**Java Newhall Simulation Model (jNSM)**

The Java Newhall Simulation Model, or **jNSM**, is **a desktop client application** that employs Java 5 (Oracle Corporation) and Adobe Flex. The Flex and the Java are integrated into an **Adobe AIR** executable application.

**Flex** is used to manage the model input and the formatting of the output products of the application.

The jNSM application takes **batch input** in the form of a **CSV** file, and also allows **interactive input** of data comprising a single model run.

**Output products** are displayed on the user's monitor, and can be saved and printed in PDF format.

**Model run results** are stored in **XML** format. (Multiple **XML** files can be converted to a single CSV file by using the **XML2CSV** tool.)

## <span id="page-3-0"></span>**Background of the Newhall Simulation Model (NSM)**

The Newhall Simulation Model (NSM), Franklin Newhall's model for soil temperature and moisture regime determination (Newhall and Berdanier, 1994), was originally written in COBAL then reimplemented in GW-BASIC by Van Wambeke (Van Wambeke et al., 1986 and 1992; Van Wambeke, 2000). The GW-BASIC version of the Newhall Simulation Model, known as Van Wambeke 1.0, was ported to the **Java** programming language for the current **jNSM** application. This Java implementation comprises the main computational engine of the jNSM application.

The original NSM functions by taking temperature and precipitation data from a point location, interpreted as monthly averages, and simulates the behavior of the moisture profile. The model algorithm is based on the concept of horizontal moisture recharge and vertical discharge within the moisture profile. See the *User Guide – Part II* for original Newhall Simulation Model description. (Newhall and Berdanier, 1994; Van Wambeke et al., 1986 and 1992; Van Wambeke, 2000)

The Java simulation core of the jNSM is an effective 1:1 port of the original model, behaving identically given the same dataset and assumptions. However, jNSM goes further to incorporate additional features, such as annual and summer water balances.

The water balances are defined as the sum of precipitation minus the sum of evapotranspiration over a year for one figure, and only three months of the summer for the other. AWB is the end total for the entire 12 month duration a dataset covers, while SWB will cover only the three summer months. The summer months are conditional on the location of the dataset, whether it is in the northern or southern hemisphere. "Summer" is considered June through August for the northern hemisphere, and December through February in the southern hemisphere.

## <span id="page-4-0"></span>**Installation of jNSM**

Currently jNSM runs only under MS Windows XP and 7 operating systems.

## <span id="page-4-1"></span>**MS Windows (XP or 7) Installation**

Extract the files from the **jNSM.zip** file. The jNSM.zip archive file contains 14 files:

- **jNSM\_v1.6.0\_installer.exe** An Adobe AIR installation executable

- **jNSM\_UserGuide\_.pdf**
- **Template Batch Metric.xlsx** An empty Excel template file for preparing batch input data in metric units
- **Template Batch English.xlsx** An empty Excel template file for preparing batch input data in English units
- **All PA jNSM Example Batch Metric.xlsx** Sample Excel batch data prep file containing 30-year Normal data in metric units
- **All PA jNSM Example Batch Metric.csv** The CSV version of the above file ready for input to the jNSM application
- **NWSCOOP 1971-2000 jNSM Batch ENGLISH.xlsx** Sample Excel batch data prep file containing 30-year Normal data in English units
- **NWSCOOP 1971-2000 jNSM Batch ENGLISH.csv** The CSV version of the above file ready for input to the jNSM application
- **Williamsport PA jNSM Example Batch English.xlsx** Sample Excel batch data prep file containing data for multiple years for a single site in English units
- **Williamsport PA jNSM Example Batch English.csv** The CSV version of the above file ready for input to the jNSM application
- **WILLIAMSPORT\_1930\_1930.xml** A sample output XML file from one of the runs included in the Williamsport PA jNSM Example Batch English.csv file
- **XML2CSV.zip** Contains a Java application that enables you to consolidate several output XML files into a single CSV file
- **NewhallPhase2Proposal\_2011-03-21.doc** Proposed future work
- **READ\_ME\_jNSM.txt** A text file with some brief notes pertaining to the above files

You must have administrative privileges in order for the application to install. Install the jNSM application by double-clicking on the **jNSM\_v1.6.0\_installer.exe** file name.

The installation program does not include a digital signature (or Digital Signing Certificate), so you may see a Security Warning window informing you that the Publisher is Unknown. The jNSM application was developed by the Center for Environmental Informatics in the College of Earth and Mineral Sciences at The Pennsylvania State University, under the auspices of the USDA/NRCS. You can hit the **Run** button in response to the warning.

The jNSM is a Flex application that calls a Java application. This requires you to have both **Adobe AIR** and **Java Runtime** installed. You may, therefore, need to allow the installation of Adobe AIR during the installation.

If your computer alerts you that it does not recognize a **.jar** file when try to run the jNSM, you need to install Java Runtime.

#### **Installing Adobe AIR and Java Runtime on MS Windows**

Adobe AIR is packaged with the installation executable. You simply need to allow it to be installed when you execute the installation of jNSM. The most recent version available will be installed.

If the machine already has an older version of AIR installed, the option to "Start application after installation" should be selected during installation by the Administrator because there is apt to be a lag of several seconds before the installer alerts you to the fact that a new version needs to be installed which requires Administrator permission.

To download and install the most recent version of **Java Runtime** (Java 5 or later is required), go to <http://www.java.com/en/download/manual.jsp> and find the options for Microsoft Windows. Select either the online or offline installer, either will work. Run the program you download, follow the instructions. *It is recommended that you opt-out of any software or toolbar offers the installer provides you, these programs are generally not worth the effort of installing them.*

## <span id="page-6-0"></span>**Run the jNSM Application**

To run the jNSM application simply double-click the desktop icon that was placed on your desktop, or go to the Start | All Programs

menu and click the jNSM icon (Windows).

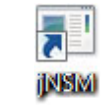

The application will open to this view.

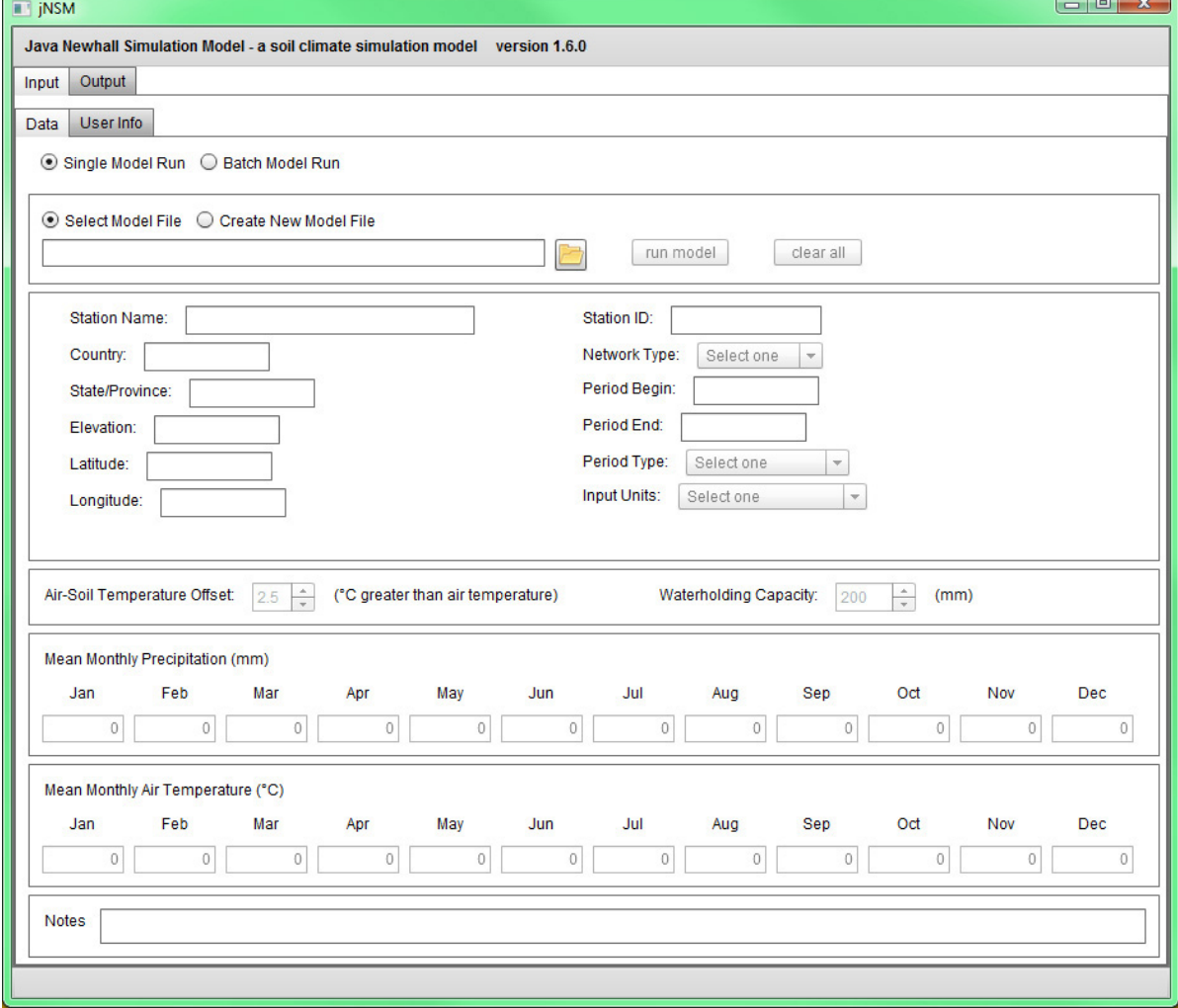

7

## <span id="page-7-0"></span>**Model Input**

The user must provide **serially-complete dataset(s)** of climate data for the desired period of record, and specify the **unit system** used. **Serially-complete** implies that the input includes average temperature and total precipitation values for all months (based on all days of each month or at least 20-25 days of each month) over the time period in question, which is a minimum of one calendar year or 12 consecutive months (January through December).

Input parameters for **air-soil temperature relationship** and for **available water capacity** will also be specified by the user. Default values of 2.5°C or 4.5°F, and 200 mm or 7.874 inches, respectively, can be accepted by not specifying values for those input parameters.

**Station/Site metadata** is also supplied by the user.

#### <span id="page-8-0"></span>**jNSM Input Mode**

Data is input into the jNSM application as:

- a **CSV** (Comma Separated by Value; **.csv**) batch file, or
- **interactively** via a data input form.

A CSV file is easily created from an Excel (.xls or .xlsx) file by performing a **File | Save As | CSV (Comma delimited) (\*.csv)** in the Microsoft Excel application.

The format of the CSV file required by the jNSM application is different from the format of the legacy CSV format used by the BASIC version of the Newhall Simulation Model. See Appendix A for an explanation of the CSV format for jNSM, and Appendix D for a description of the CSV file format used in the BASIC version.

When the jNSM application is run, the interface opens in **Input** mode, expecting the user to:

- 1. **supply input data** in one of **two ways**: 1) either interactively or 2) in batch mode (via CSV file), OR
- 2. **review** an existing output **XML** file from a previous model run.

These choices are elaborated upon in the proceeding sections.

## <span id="page-9-0"></span>**Two Data Input Methods: 1) Single Model Run and 2) Batch Model Run**

- **1.** With the **Single Model Run** radio button selected on the **Data** page, the user **interactively** supplies:
	- information about the sample station
	- information about the sampling period and the measurement units
	- air-soil temperature offset and waterholding capacity parameters
	- serially-complete mean monthly precipitation and air temperature values

When the **run model** button is hit, the user will be prompted to designate the name and the destination for the output XML file.

![](_page_9_Picture_98.jpeg)

With the **Batch Model Run** radio button selected on the **Data** page, the user supplies:

- the name of a CSV file that contains input data
- the unit system of the data in the batch CSV file
- the name of a destination folder for the model output file

When the **run batch** button is hit, a counter will appear showing the progress of the model run.

The content of a CSV input file is detailed in Appendix A.

A CSV file can be saved from an Excel (.xls or .xlsx) file by performing a **File | Save As | CSV (Comma delimited) (\*.csv)** in the Microsoft Excel application.

![](_page_10_Picture_100.jpeg)

## <span id="page-11-0"></span>**User Information**

As part of the metadata for each model run the user must supply contact information via the form pictured here.

The form is accessed via the **User Info** tab, and **must be filled in and submitted** before the user can execute a model run.

After entering User Information the first time you run the model, it will be saved and automatically supplied to subsequent model runs.

You can change it when necessary by resubmitting the form.

![](_page_11_Picture_58.jpeg)

## <span id="page-12-0"></span>**Model Output**

The jNSM application produces three output information products and a machine-readable model run output file in XML format.

The information products produced by the jNSM application are:

- 1. a Report page
- 2. a Climograph page
- 3. a Model Run Summary page

These are illustrated below. (Larger versions can be viewed in Appendix B.) They are accessible by selecting the **Output tab** of the jNSM interface.

**T** INSM Java Newhall Simulation Model - a soil climate simulation model nput Ouput Report Climograph Model Run Summary

![](_page_12_Figure_8.jpeg)

In addition, the jNSM application **saves an XML (.xml)** file that stores the input parameters and input data as well as the output data in machine-readable XML format. Appendix C shows an example of such a file and provides definitions for each parameter.

#### <span id="page-13-0"></span>**Consolidating multiple output XML files with XML2CSV**

The **XML2CSV.zip** file that is included with installation bundle contains a Java application (XML2CSV) that enables you to consolidate several XML files into a single CSV file. The zip archive also includes a user guide. The XML2CSV application can be used, for example, to consolidate the XML files output from a jNSM batch run into a single spreadsheet file for the sake of further analysis.

## <span id="page-13-1"></span>**Reviewing Existing Model Runs and Running the Application Based on an Existing Model Run**

#### <span id="page-13-2"></span>**Reviewing an Existing Model Run**

With the **Input** tab of the interface selected, and the **Data** setting set to **Single Model Run**, the user can navigate to and retrieve the results of a single previously-run model. Recall that the output files from previous model runs are XML (.xml) files.

![](_page_13_Picture_64.jpeg)

In this mode the interface can be used to simply review the input data for the given model run, which will populate the data form. And, via the **Output** tab, the user can look at the Report, the Climograph and the Model Run Summary for that model run.

 $\begin{array}{c} \hline \end{array}$ 

#### <span id="page-14-0"></span>**Setting up a new model Run Based on an Existing Model Run**

With the **Single Model Run** form populated with data from a previous model run, you can select **Create New Model File**, edit the model input, and then hit the **run model** button. You will then be prompted to specify the output destination and file name.

![](_page_14_Picture_27.jpeg)

#### <span id="page-15-0"></span>**Bibliography and Suggested Reading**

Anderson, J.R., E.E. Hardy, J.T. Roach, and R.E. Witmer. 1976. A land use and land cover classification system for use with remote sensor data. USGS Professional Paper 964. U.S. Gov't Printing Office, Washington, DC.

Arkley, R.J. 1967. Climates of some Great Soil Groups of the western United States. Soil Science 103:389-400. Atlas, R.M., and R. Bartha. 1993. Microbial Ecology: fundamentals and applications. 3rd edition. The Benjamin/Cummings Publishing Company, Inc. New York. 563 p.

Bailey, R.G., P.E. Avers, T. King, and W.H. McNab (eds.). 1994. Ecoregions and subregions of the United States. USDA Forest Service, Washington, DC.

Bailey, R.G. 1996. Ecosystem Geography. Springer Verlag New York Inc., New York. 204p.

Birkeland, P.W. 1974. Pedology, weathering, and geomorphological research. Oxford University Press, New York. 285p.

Bragulat, E.J. 1989. Modelos Matematicos del Regimen de Humedad de los Suelos. Aplicacion a la Determinacion del Regimen de Humedad de los Suelos del Area Meridional de Lleida. Ph.D. diss. Universidad Politecnica de Catalunya.

Braun, E.L. 1950. Deciduous forests of eastern North America. The Blakiston Company, Philadelphia, PA.

Carter, B.J., and E.J. Ciolkosz. 1980. Soil temperature regimes of the central Appalachians. Soil Sci. Soc. Amer. J. 44 (5):1052-1058.

Costantini, E. A. C., F. Castelli, S. Raimondi, and P. Lorenzoni. 2002. Assessing Soil Moisture Regimes with Traditional and New Methods. Soil Sci. Soc. Am. J. 66:1889–1896.

Davidson, D.A. 1992. The Evaluation of Land Resources. 2nd Ed. John Wiley & Sons, Inc. New York.

Eyton, J.R. 1986. Digital elevation model perspective plot overlays. Annals of the Assoc. of Amer. Geographers 76(4):570-576.

Gilmour, C.M., F.E. Broadbent, and S.M. Beck. 1977. Recycling carbon and nitrogen through land disposal of various wastes. *In* L.F. Elliott and F.J. Stevenson (eds.), Soils for Management of Organic Wastes and Waste Waters. Soil Science Society of America, Madison, WI.

Goddard, S., S. K. Harms, S. E. Reichenbach, T. Tadesse and W. J. Waltman. 2005. Geospatial Decision Support for Drought Risk Management. Communications of the ACM January 2003, 46.

Goodlett, J.C., and W.H. Lyford. 1963. Forest regions and great soil groups. *In* Surficial geology and soils of the Elmira-Williamsport Region, New York and Pennsylvania. U.S. Geological Survey Prof. Paper 379. U.S. Gov't Printing Office, Washington, D.C.

Griffiths, J.F. 1994. Climate classifications. *In* J.F. Griffiths (ed.), Handbook of Agricultural Meteorology. Oxford University Press, New York, 320p.

Hlavinka, P., M. Trnka, J. Balek, D. Semerádová, M. Hayes, M. Svoboda, J. Eitzinger, M. Možný, M. Fischer, E. Hunt, and Z. Žalud. 2011. Development and evaluation of the SoilClim model for water balance and soil climate estimates. Agricultural Water Management 98:1249–1261.

Henderson-Sellers, A., and P.J. Robinson. 1986. Contemporary Climatology. Longman Scientific & Technical, John Wiley & Sons, Inc., New York. 439 p.

Holdridge, L.R. 1964. Life zone ecology. Tropical Science Center, San Jose, Costa Rica. Jenny, H. 1941. Factors of Soil Formation. McGraw-Hill, New York. 109p.

Jenny, H. 1980. The Soil Resource: Origin and Behavior. Ecological Studies, Vol. 37. Springer Verlag New York Inc., New York. 377p.

Jeutong, F., K. M. Eskridge, W. J. Waltman, and O. S. Smith. 2000. Comparison of Bioclimatic Indices for Prediction of Maize Yields**.**  Crop Sci. 40:1612–1617.

Kapler, P., M. Trnka, D. Semerádová, M. Dubrovský, Z. Žalud, M. Svoboda, J. Eitzinger, J. Hösch and M. Možný. 2006 Newhall Model for Assessment of Agricultural Drought Event Probability under Present and Changed Climatic Conditions. Geophysical Research Abstracts. 8:10340.

Kellogg, C. E. 1969. United States Department of Agriculture, Soil Conservation Service Memo dated March 5, 1969 Re: Soil temperature and soil moisture measurements

Marbut, C.F. 1935. Atlas of American Agriculture, part III. Soils of the United States. USDA. Bureau of Chemistry and Soils, Washington D.C.

Mathieu, C. 1988. Soil water regimes of Basse-Moulouya plains (Eastern Morocco): Newhall model analysis. Hommes Terre et Eaux (Morocco). 18(72):23-39.

McKee, G.W. 1983. Weather observations 1969-1982, Agronomy Research Farm at Rock Springs. Department of Agronomy, Agronomy Series No. 75, The Pennsylvania State University, University Park, PA 16802.

MINITAB. 1995. User's Guide. Release 10 Xtra for Windows, MINITAB, Inc., State College, PA.

Mohammed, S.O., A. Farshad, and J. Farifteh. 1996. Evaluating Land degradation for Assessment of Land Vulnerability to Desert Conditions in the Sokoto Area, Nigeria. Land Degradation & Development. 7:205-215.

National Climate Data Center. 2005. Climatology of the United States (CLIM81). http://www.ncdc.noaa.gov/oa/climate/normals/usnormalshist.html#clim81

National Water and Climate Center. 2005. TAPS, Growth, and Wetland Tables. USDA NRCS, Portland, OR. <http://www.wcc.nrcs.usda.gov/climate/clim-data.html>

Newhall, F., and C.R. Berdanier. 1996. Calculation of soil moisture regimes from the climatic record. Soil Survey Investigations Report No. 46, National Soil Survey Center, Natural Resources Conservation Service, Lincoln, NE.

Oliver, J.E. 1973. Climate and Man's Environment: An Introduction to Applied Climatology. John Wiley & Sons, Inc., New York. 517p.

Ollinger, S.V., J.D. Aber, C.A. Federer, G.M. Lovett, and J.M. Ellis. 1995. Modeling physical and chemical climate of the Northeastern United States for a geographic information system. General Technical Rpt. NE-191, USDA Forest Service, Northeastern Forest Expt. Station, Radnor, PA.

Owenby, J.R., and D.S. Ezell. 1992. Climatography of the United States. NOAA. Asheville, NC. Powell, D.S., J.L. Faulkner, D.R. Darr, Z. Zhu, and D.W.

MacCleary. 1993. Forest resources of the United States, 1992. USDA Forest Service Gen. Tech. Rep. RM-234. 132p.

Ranney, R.W., E.J. Ciolkosz, G.W. Petersen, R.P. Matelski, L.J. Johnson, and R.L. Cunningham. 1973. The pH and base-saturation relationships in B and C horizons of Pennsylvania soils. Soil Science 18(4):247-253.

Roth, G.W. 1991. Latest planting dates for corn hybrids in Pennsylvania. Penn State Cooperative Extension, University Park, PA.

Schmidlin, T.W., F.F. Peterson, and R.O. Gifford. 1983. Soil temperature regimes in Nevada. Soil Science Soc. of Amer. J. 47(5):977- 982.

Smith, G.D. 1986. The Guy Smith interviews: Rationale and Concepts in Soil Taxonomy. Soil Management Support Services Monograph No. 11, Department of Agronomy, Cornell University, Ithaca, NY.

Smith, G.D., F. Newhall, L.H. Robinson, and D. Swanson. 1964. Soil temperature regimes — Their characteristics and Predictability. Tech. Publ. No. 144, USDA - SCS. U.S. Govt. Printing Office, Washington, D.C.

Schaetzl, R. J., B. D. Knapp, and S. A. Isard. 2005. Modeling Soil Temperatures and the Mesic-Frigid Boundary in the Central Great Lakes Region, 1951–2000. Soil Sci. Soc. Am. J. 69:2033–2040.

Soil Survey Staff. 1975. Soil Taxonomy. A basic system of soil classification for making and interpreting soil surveys. USDA Soil Conservation Service, Agric. Handbook No. 436. US Gov't Printing Office, Washington, D.C.

Soil Survey Staff. 1994. Keys to Soil Taxonomy. 6th ed. USDA Soil Conservation Service, Washington, D.C.

Soil Survey Staff. 1999. Soil Taxonomy. 2<sup>nd</sup> ed. USDA Natural Resources Conservation Service. p.93-112.

Soil Survey Staff. 2003. Keys to Soil Taxonomy. 9<sup>th</sup> ed. USDA Natural Resources Conservation Service. p. 32-35.

Soil Survey Staff. 2010. Keys to Soil Taxonomy, 11th ed. USDA-Natural Resources Conservation Service, Washington, DC. See [http://www.soils.usda.gov/technical/classification/tax\\_keys/](http://www.soils.usda.gov/technical/classification/tax_keys/) 

Stevenson, R.E., and S.P. Pennypacker. 1995. Meteorological summary for the Russell E. Larson Agricultural Research Center at Rock Springs. Plant Pathology Contribution No. 2013, Dept. of Plant Pathology, the Pennsylvania State University, University Park, PA.

Thornthwaite, C.W. 1948. An approach towards a rational classification of climate. Geographical Review 38:55-94.

Thornthwaite, C. W. and J. R. Mather. 1957. Instructions and Tables for Computing Potential Evapotranspiration and Water Balance. 4th Printing. Publications in Climatology Volume X, Number 3. Drexel Institute of Technology, Laboratory of Climatology. Centerton, New Jersey, USA. 298 pages.

Trnka, M., P. Kapler, D. Semeradova, M. Dubrovsky, Z. Zalud, M. Svoboda, J. Eitzinger, and M. Mozny. 2006. How to Assess Impact of Climate Change on soil climate by Newhall Model – Central Europe as a Case Study Area. Presented at: Geological Society of America, Managing Drought and Water Scarcity in Vulnerable Environments: Creating a Roadmap for Change in the United States (18–20 September 2006)

U.S. Army Corps of Engineers (COE). 1993. GRASS 4.1 User's Reference Manual. Construction Engineering Research Laboratories, Champaign, IL.

U.S. Dept. of Agriculture. 1941. Climate and Man. 1941 Yearbook of Agriculture. U.S. Govt. Printing Office, Washington, D.C.

United States Department of Agriculture, Natural Resources Conservation Service. 2006. Land Resource Regions and Major Land Resource Areas of the United States, the Caribbean, and the Pacific Basin. U.S. Department of Agriculture Handbook 296. See <http://soils.usda.gov/survey/geography/mlra/index.html>

USDA Soil Conservation Service. 1964. Soil-Temperature Regimes -- their characteristics and predictability. SDS-TP-144 April 1964. 14 pages.

USDA Soil Conservation Service. 1981. Land Resource Regions and Major Land Resource Areas of the United States. Agric. Handbook No. 296, U.S. Gov't Printing Office, Washington, D.C.

USDA Soil Conservation Service. 1993. State Soil Geographic Database (STATSGO), User's Guide. Miscellaneous Publication No. 1492, National Soil Survey Center, Lincoln, NE.

Usuga, J.C.L. 2007. Soil hydrology in the Ribera Salada Catchment (Catalan Pre Pyrenees) Application of hydrologic models for the estimation of hydrologic transitional regimes. Ph.D. Diss. Universitat de Lleida.

Van Wambeke, A. 1981. Calculated soil moisture and temperature regimes of South America. Soil Management Support Services Technical Monograph No. 2, USDASCS, Washington, D.C.

Van Wambeke, A. 1982. Calculated soil moisture and temperature regimes of Africa. Soil Management Support Services Technical Monograph No. 3, USDA-SCS, Washington, D.C. As of 8/2011 available via: [http://pdf.usaid.gov/pdf\\_docs/PNAAQ982.pdf](http://pdf.usaid.gov/pdf_docs/PNAAQ982.pdf)

Van Wambeke, A. 1985. Calculated soil moisture and temperature regimes of Asia. Soil Management Support Services Technical Monograph No. 9, USDA-SCS, Washington, D.C.

Van Wambeke, A. R. 2000. The Newhall Simulation Model for estimating soil moisture & temperature regimes. Department of Crop and Soil Sciences. Cornell University, Ithaca, NY.

Van Wambeke, A., Hastings, P., & Tolomeo, M. 1986. Newhall simulation model: a BASIC program for the IBM PC. Ithaca, NY: Department of Agronomy, Cornell University. Diskette and Booklet.

Van Wambeke, A., P. Hastings, and M. Tolomeo. 1992. Newhall Simulation Model—A BASIC Program for the IBM PC (DOS 2.0 or later). Dept. of Agronomy, Cornell University, Ithaca, NY.

Waltman, W.J., E.J.Ciolkosz, M.J. Mausbach, M.D. Svoboda, D.A. Miller, and P.J. Kolb. 1997. Soil climate regimes of Pennsylvania. Penn State Agricultural Experiment Station Bull. 873, The Pennsylvania State University, University Park, PA 16802. [http://www.essc.psu.edu/soil\\_info/index.cgi?soil\\_clim&general&PA\\_clim\\_atlas](http://www.essc.psu.edu/soil_info/index.cgi?soil_clim&general&PA_clim_atlas)

Waltman, W.J., S. Goddard, S.E. Reichenbach, G. Gu, I.J. Cottingham, J.S. Peake, T. Tadesse, S.K. Harms, and J.S. Deogun. 2004. Digital Government: Reviving the Newhall Simulation Model to understand the patterns and trends of soil climate regimes and drought events. Proceedings of the 2004 National Conference on Digital Government Research, The Digital Government Research Center, Seattle, Washington. p. 117-126.

Waltman, W.J., J.S. Peake, S. Goddard, I. Cottingham, and S.K. Harms. 2004. Modeling soil moisture regimes through time and space for the Conterminous U.S. Abstracts of the Centennial Meeting of the Association of American Geographers, Philadelphia, PA. p.455.

## <span id="page-22-0"></span>**Appendix A: Input Batch Data File Format**

- File Type: comma separated values (CSV)
- File must include required elements
- First line of file must be header of element names from table below
- File must include all element names/columns in the order specified
- Each subsequent line must contain the element data values for a single model run
- File may have only one unit system (i.e. metric and standard units may not be mixed)
- Columns that hold non-required data (N) must either hold valid data values or be left blank

![](_page_22_Picture_279.jpeg)

![](_page_23_Picture_255.jpeg)

#### <span id="page-24-0"></span>**Appendix B: Larger Versions of Output Product – Report, Climograph, Model Run Summary**

![](_page_24_Figure_1.jpeg)

25

## **Climograph**

![](_page_25_Figure_1.jpeg)

# **Model Run Summary**

![](_page_26_Picture_11.jpeg)

## <span id="page-27-0"></span>**Appendix C: Example jNSM XML File & Tag Descriptions**

Below is an example model run output file. These files are created and saved to a folder that the user designates when data is run through the jNSM application. Such an output XML file can be brought back in to the jNSM interface in order to review the model run results, or to perform a new model run based on editing the parameters stored from a previous run.

```
<model>
   <metadata>
     <stninfo>
       <nettype>HCN</nettype>
       <stnname>WILLIAMSPORT</stnname>
       <stnid/>
       <stnelev>158.0</stnelev>
       <stateprov>PA</stateprov>
       <country>US</country>
     </stninfo>
     <mlra>
       <mlraname/>
       <mlraid>0</mlraid>
     </mlra>
     <cntinfo>
       <cntper>
         <firstname>Jane</firstname>
         <lastname>Smith</lastname>
         <title>Researcher</title>
       </cntper>
       <cntorg>State University</cntorg>
       <cntaddr>
         <address/>
        <city/>
         <stateprov/>
        <postal/>
         <country/>
       </cntaddr>
       <cntemail/>
       <cntphone/>
     </cntinfo>
```

```
 <notes>
     <note>gaps filled by interpolation of neighboring stations</note>
   </notes>
   <rundate>20111113</rundate>
   <nsmver>1.5.1</nsmver>
   <srcunitsys>english</srcunitsys>
 </metadata>
 <input>
   <location>
     <lat>41.24</lat>
     <lon>-76.92</lon>
     <usercoordfmt>DD</usercoordfmt>
   </location>
   <recordpd>
     <pdtype>normal</pdtype>
     <pdbegin>1930</pdbegin>
     <pdend>1930</pdend>
   </recordpd>
   <precips>
     <precip id="Jan">44.2</precip>
     <precip id="Feb">40.39</precip>
     <precip id="Mar">113.54</precip>
     <precip id="Apr">96.77</precip> 
     <precip id="May">95.0</precip>
     <precip id="Jun">98.55</precip>
     <precip id="Jul">66.04</precip>
     <precip id="Aug">13.46</precip>
     <precip id="Sep">54.86</precip>
     <precip id="Oct">6.35</precip>
     <precip id="Nov">17.53</precip>
     <precip id="Dec">56.39</precip>
   </precips>
   <airtemps>
     <airtemp id="Jan">-2.17</airtemp>
     <airtemp id="Feb">0.89</airtemp>
     <airtemp id="Mar">3.72</airtemp>
     <airtemp id="Apr">9.11</airtemp>
```

```
 <airtemp id="May">16.28</airtemp>
     <airtemp id="Jun">21.11</airtemp>
     <airtemp id="Jul">22.83</airtemp>
     <airtemp id="Aug">21.94</airtemp>
     <airtemp id="Sep">19.78</airtemp>
     <airtemp id="Oct">10.5</airtemp>
     <airtemp id="Nov">5.33</airtemp>
     <airtemp id="Dec">-1.06</airtemp>
   </airtemps>
   <smcsawc>200.0</smcsawc>
   <soilairrel>
     <ampltd>0.66</ampltd>
     <maatmast>1.2</maatmast>
   </soilairrel>
 </input>
 <output>
   <smrclass>Ustic</smrclass>
   <strclass>Mesic</strclass>
   <subgrpmod>Wet Tempustic</subgrpmod>
  \langle awb>13.12 \langle awb><sub>swb>-218.22</sub>/swb></sub>
   <smcstates>
     <cumdays>
       <yrdry>67</yrdry>
       <yrmd>88</yrmd>
       <yrmst>205</yrmst>
       <bio5dry>48</bio5dry>
       <bio5md>58</bio5md>
       <bio5mst>118</bio5mst>
     </cumdays>
     <consdays>
       <yrmst>293</yrmst>
       <bio8mst>166</bio8mst>
       <smrdry>22</smrdry>
       <wtrmst>105</wtrmst>
     </consdays>
   </smcstates>
```

```
<pets>
```

```
 <pet id="Jan">0.0</pet>
   <pet id="Feb">1.49</pet>
   <pet id="Mar">11.44</pet>
   <pet id="Apr">38.55</pet>
   <pet id="May">90.93</pet>
   <pet id="Jun">127.6</pet>
   <pet id="Jul">142.1</pet>
   <pet id="Aug">126.57</pet>
   <pet id="Sep">96.94</pet>
   <pet id="Oct">39.95</pet>
   <pet id="Nov">14.39</pet>
   <pet id="Dec">0.0</pet>
 </pets>
 <calendars>
   <tempcal>
     <stlt5>
       <beginday>1</beginday>
       <endday>102</endday>
    \langlestlt5>
     <st5to8> 
       <beginday>103</beginday>
       <endday>112</endday>
     </st5to8>
     <stgt8>
       <beginday>113</beginday>
       <endday>314</endday>
     </stgt8>
     <st5to8>
       <beginday>315</beginday>
       <endday>326</endday>
     </st5to8>
    \left\{ s+t1t5\right\} <beginday>327</beginday>
       <endday>360</endday>
     </stlt5>
   </tempcal>
```

```
 <moistcal>
         <moistdry>
           <beginday>1</beginday>
           <endday>15</endday>
         </moistdry>
         <moist>
           <beginday>16</beginday>
           <endday>220</endday>
         </moist>
         <moistdry>
           <beginday>221</beginday>
           <endday>278</endday>
         </moistdry>
         <dry>
           <beginday>279</beginday>
           <endday>345</endday>
         </dry>
         <moistdry>
           <beginday>346</beginday>
           <endday>360</endday>
         </moistdry>
       </moistcal>
     </calendars>
  </output>
</model>
```
#### <span id="page-31-0"></span>**jNSM XML File Tag Descriptions**

![](_page_31_Picture_130.jpeg)

![](_page_32_Picture_167.jpeg)

![](_page_33_Picture_171.jpeg)

## <span id="page-34-0"></span>**Appendix D: Legacy CSV File Format**

The CSV file format used by the **BASIC version** of the Newhall Simulation Model contained two records, or lines. The first line contained a station name, a country, degrees/minutes for a location, hemispheres and elevation. The second line had the unit system, precipitation, temperature, and year(s). Unit system was denoted as either a "E" or "M" for english and metric respectively. The general structure of the legacy format followed the pattern below. (Note the [NEWLINE] indicators.)

The **jNSM** will *not* accept a CSV file that is in the legacy format. The format of the CSV input file for the jNSM application consists of a single record for each model run. See Appendix A for a description of the input CSV format for the jNSM application.

Station Name, Country, Degrees Latitude, Minutes Latitude, N/S Hemisphere, Degrees Longitude, Minutes Longitude, E/W Hemisphere, Elevation [NEWLINE] Pre0, Pre1, Pre2, Pre3, Pre4, Pre5, Pre6, Pre7, Pre8, Pre9, Pre10, Pre11, Tmp0, Tmp1, Tmp2, Tmp3, Tmp4, Tmp5, Tmp6, Tmp7, Tmp8, Tmp9, Tmp10, Tmp11, Starting Year, Ending Year, Unit System [NEWLINE]

#### **Example File**

"Mead Agronomy Lab","USA",41,10,"N",96,25,"W",1180 [NEWLINE] . 8,.46,.06,.99,4.08,4.14,3.26,1.62,2.94,.85,.05,.66,32,15,37,55,63,69, 76, 73,63,54,36,17,1989,1989,"E" [NEWLINE] "Dickinson Expt Station ND","USA",46,53,"N",102,48,"W",2460 [NEWLINE] .43 , .38 , .68 , 1.42 , 2.38 , 3.67 , 2.16 , 1.79 , 1.36 , .95 , .52 , .39 , 10.8 , 15 , 26.2 , 41.2 , 52.6 , 61.9 , 68.5 , 66.9 , 55.9 , 44.2 , 28.3 , 16.5 ,1903,1996,"E" [NEWLINE]